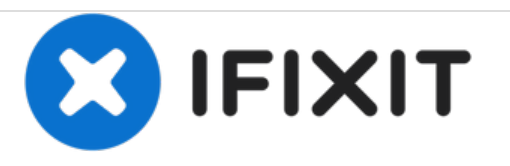

# **SSD Festplatte von why! WDi7SSD auswechseln (Deutsch)**

Ersetzen der 120GB SDD Festplatte durch eine gleiche oder eine über mehr Kapazität verfügende Festplatte.

Written By: Felice Suglia

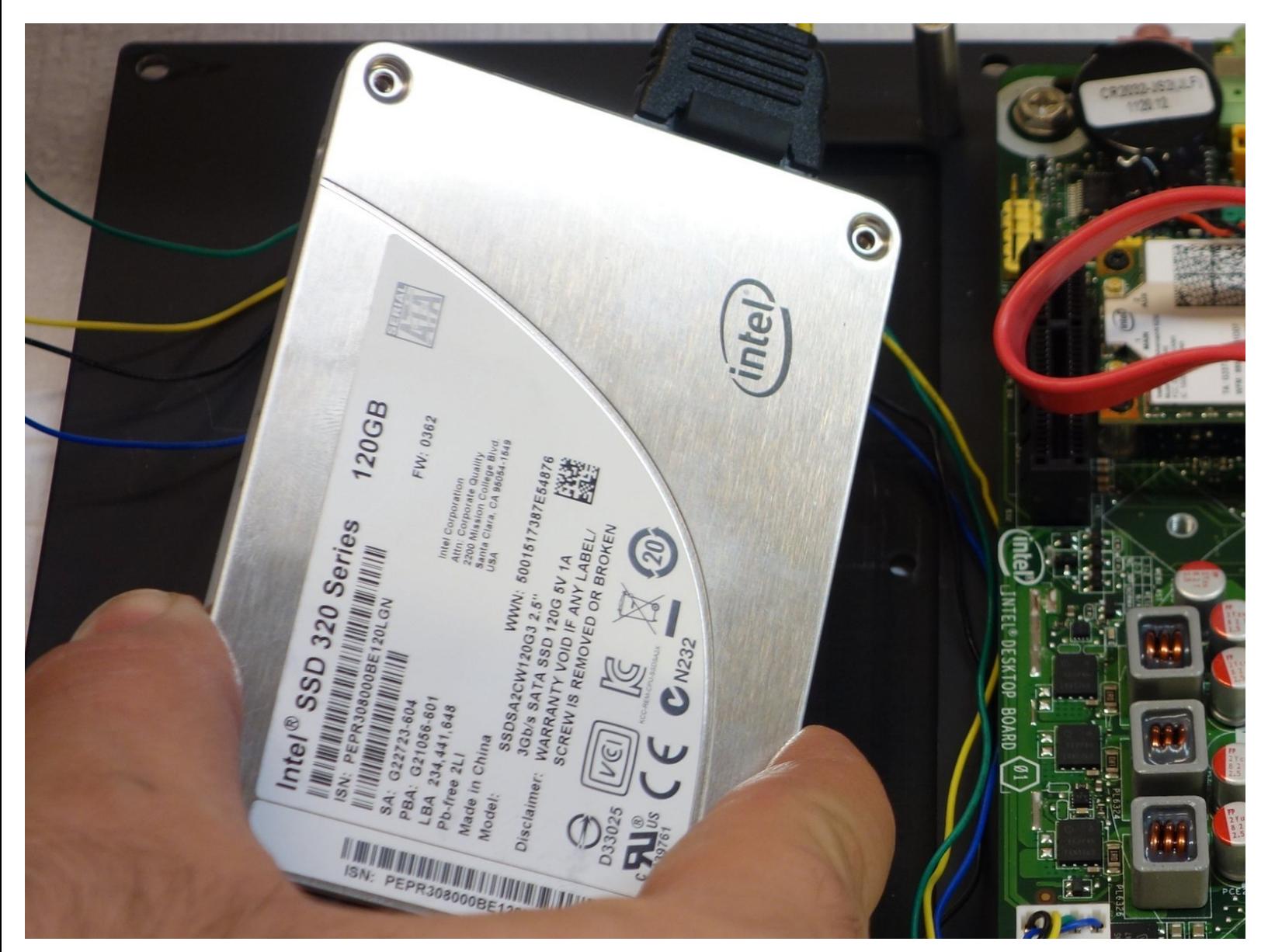

# **INTRODUCTION**

Ersetzen der 120GB SDD Festplatte durch eine gleiche oder eine über mehr Kapazität verfügende Festplatte.

# **TOOLS:**

s

- clé [imbus](file:///Item/cl%25C3%25A9_imbus_2_mm) 2 mm (1)
- Phillips #2 [Screwdriver](file:///Item/Phillips_2_Screwdriver) (1)
- clé imbus [1.5mm](file:///Item/cl%25C3%25A9_imbus_1.5mm) (1)

#### **Step 1 — Gehäuse von why! WDi7SSD öffnen (Deutsch)**

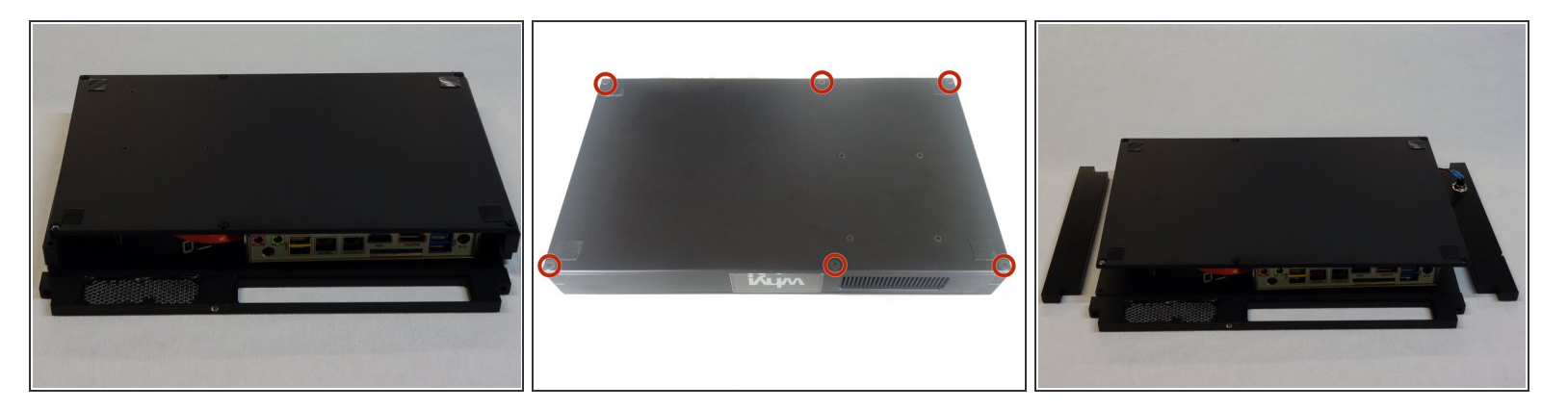

- Versichern Sie sich, dass die Stromversorgung des Rechners abgeschaltet ist.
- Rechner umdrehen.
- Entfernen Sie die 6 Imbusschrauben mit einem 2mm Schlüssel.
- Legen Sie die Hinterseite, die Seite rechts und links des Gehäuses, vorsichtig nieder.

#### **Step 2**

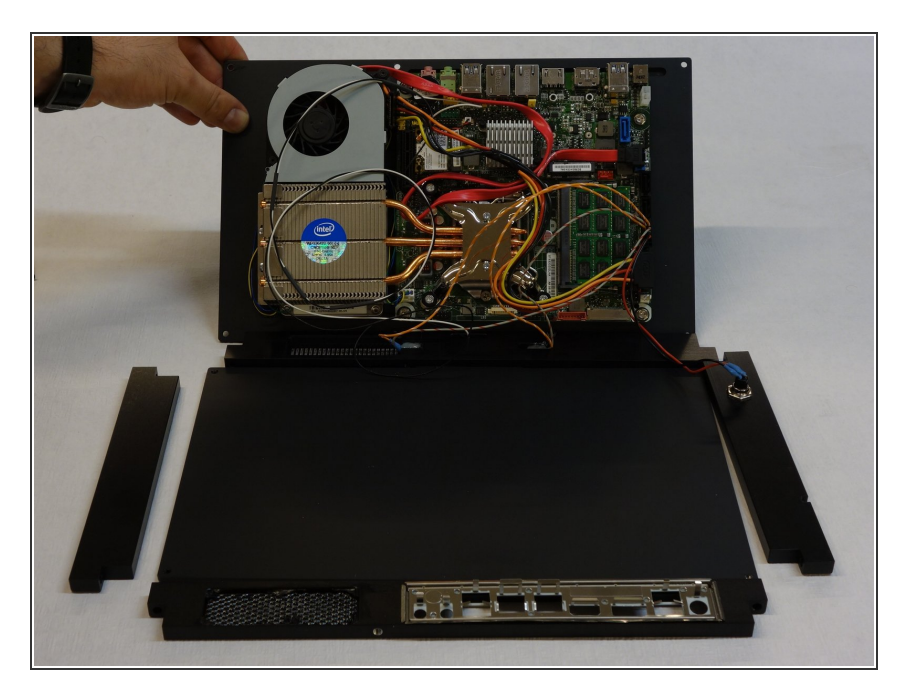

Klappen Sie nun den Boden des Gehäuses, auf der alle Komponenten fixiert sind auf.  $\bullet$ 

#### **Step 3 — SSD Festplatte**

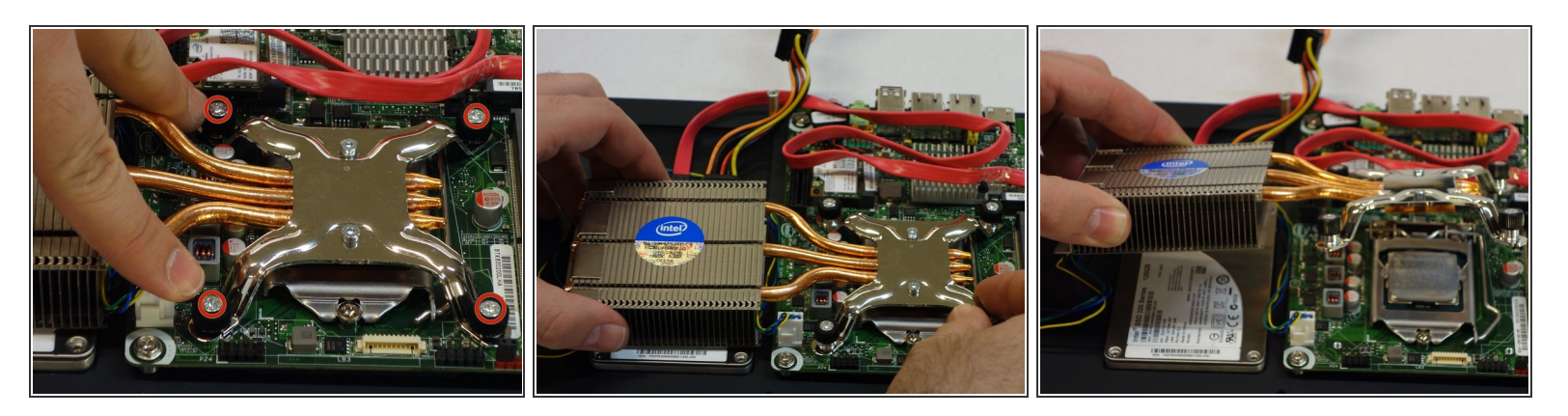

- Mit dem Schraubenzieher Phillips #2, lösen Sie die vier Befestigungen des Prozessorkühlkörpers.
- Entfernen Sie den Kühlkörper

## **Step 4**

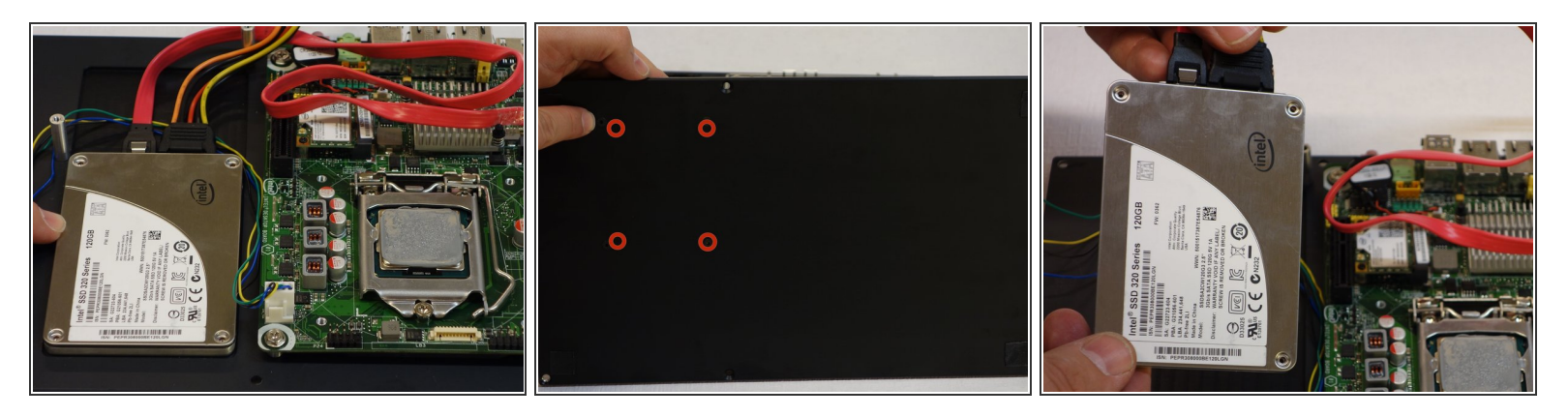

- Sie haben nun die Zugriff auf die SSD Festplatte welche darunter befestigt ist.
- Drehen Sie nun den Boden des Rechners um und mittels eines 1.5 mm Imbusschlüssels lösen Sie die vier Befestigungsschrauben der SSD Festplatte.  $\bullet$

### **Step 5**

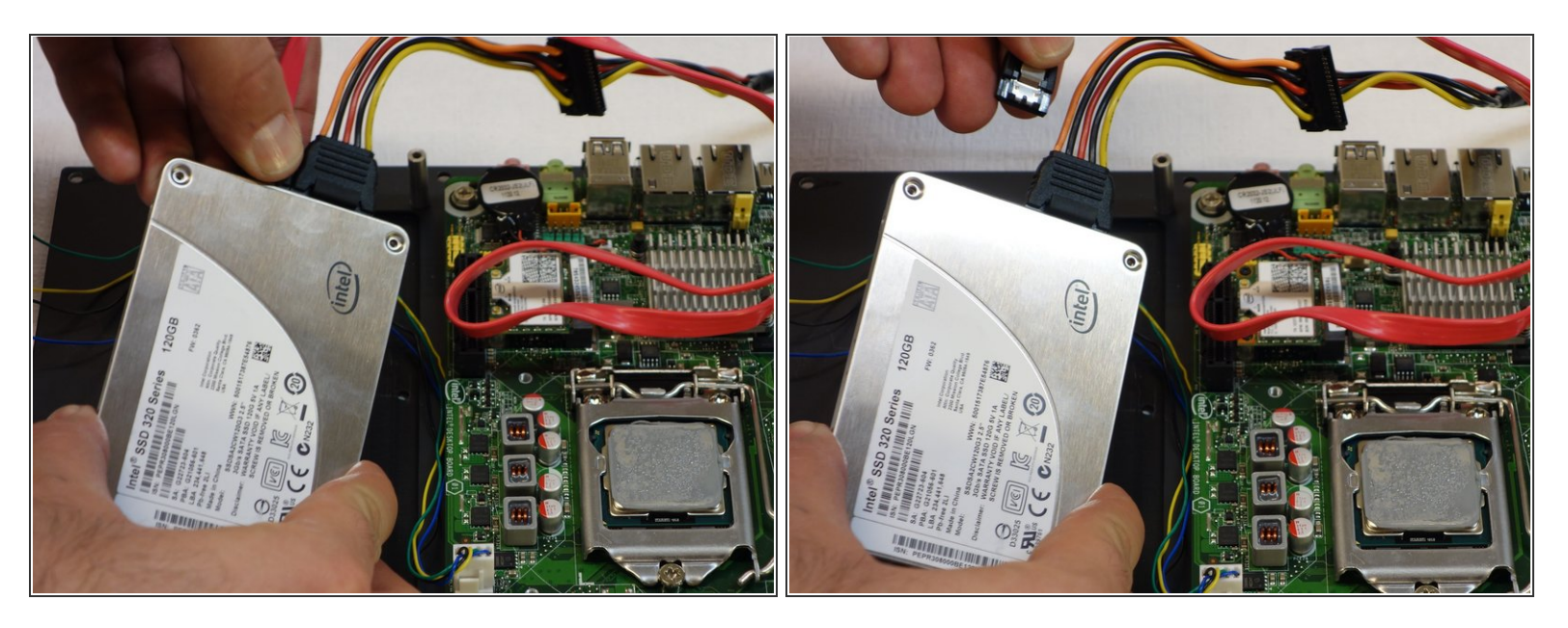

Ziehen Sie den ersten Stecker der SSD Festplatte aus, indem Sie auf die Entriegelungsfeder drücken.  $\bullet$ 

## **Step 6**

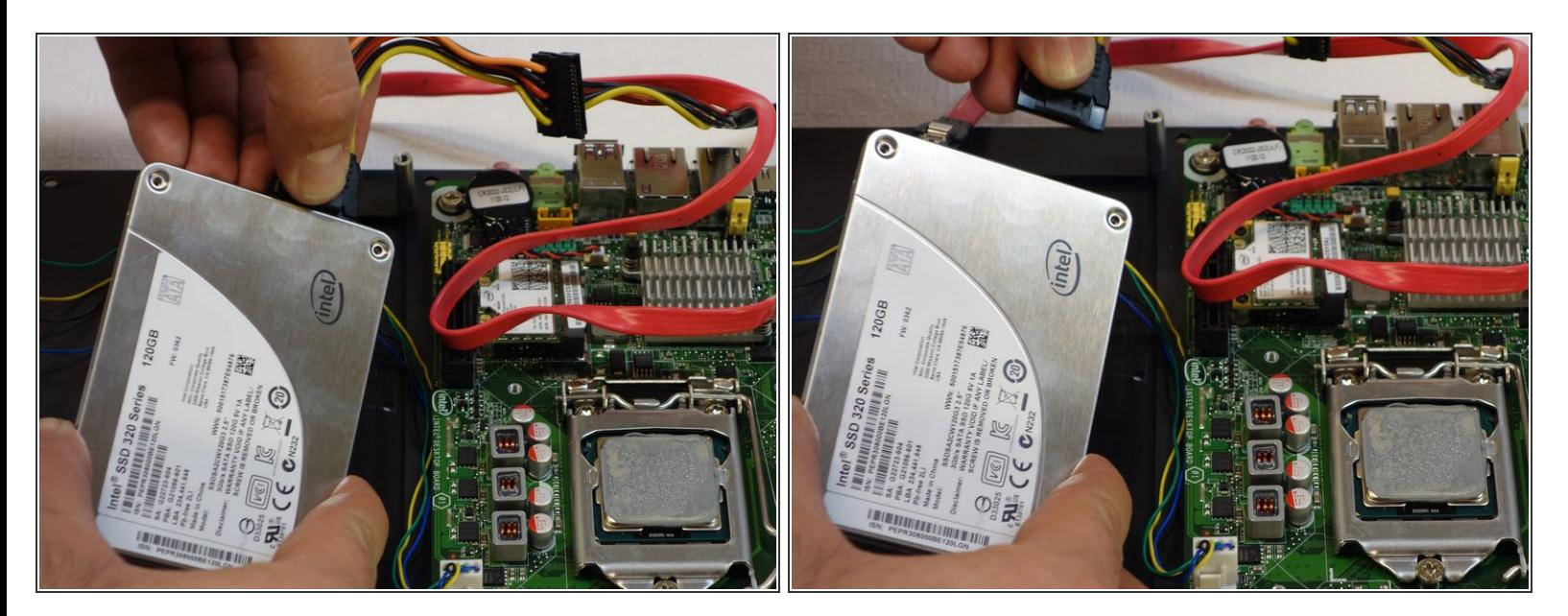

Ziehen Sie den zweiten Stecker der SSD Festplatte aus, indem Sie auf die Entriegelungsfeder drücken.  $\bullet$ 

Fèr den Zusammenbau Instruktionen in umgekehrter Reihenfolge ausführen.